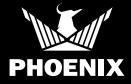

# **DryPHONE** Remote Monitoring

## **QUICK START GUIDE**

#### SETUP

Thank you for purchasing a Phoenix DryPHONE, which allows you to remotely monitor your jobs. Please follow these steps to successfully enable realtime job status alerts and readings and optional real-time job management and equipment alerts. For more information on DryLINK<sup>®</sup> and the entire Ecosystem, visit usephoenix.com/phoenix-drylink-mobile-app/.

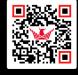

Scan QR code for more information on DryLINK®

🗊 SCAN ME

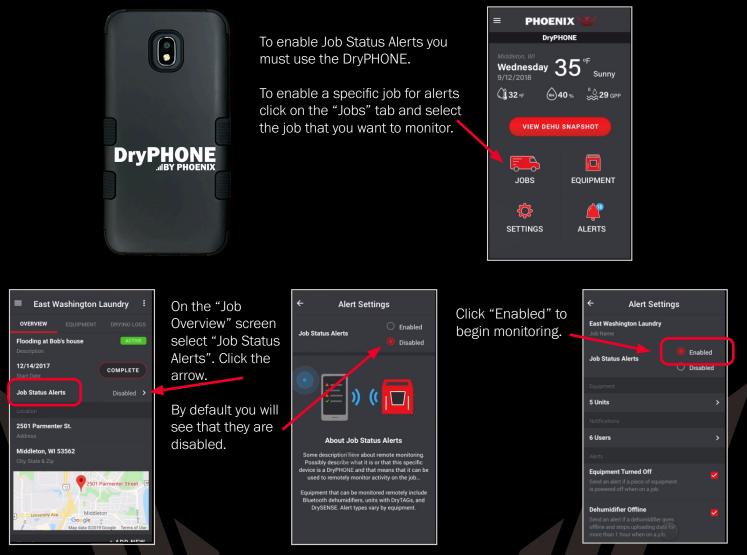

## **DryPHONE** Remote Monitoring

## **QUICK START GUIDE**

#### Follow steps 1-3 for Job Status Alert Success.

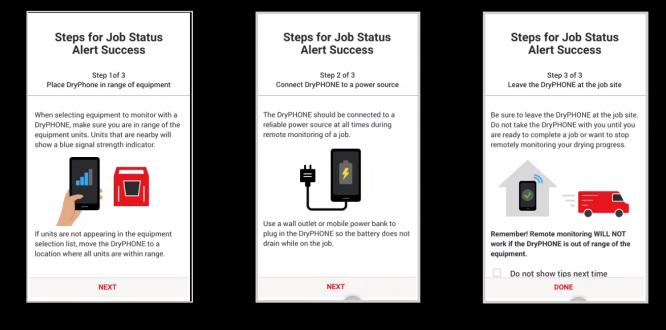

### Next, click OK to select your equipment.

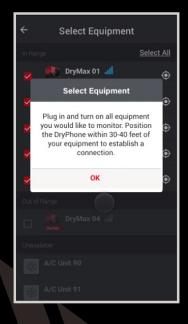

Select the equipment associated with the specific job and tap the Done button.

Select Equipment

DryMax 01 📶

Waiting 🚮

Dehumidifier 1

DryMax 03

DryMax 04 🔒

DONE

Select All

٢

٢

٢

٢

٢

Select the users in your company that you want to receive alerts.

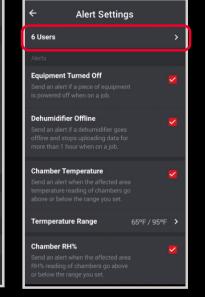

### Select the alerts you want to receive.

| ← Alert Settings                                                                                                    |             |
|----------------------------------------------------------------------------------------------------|-------------|
| Chamber Temperature<br>Send an alert when the affected area<br>temperature reading of chambers go<br>above or below the range you set.           | • 2         |
| Termperature Range                                                                                                    | 65°F/95°F > |
| Chamber RH%<br>Send an alert when the affected area<br>RH% reading of chambers go above<br>or below the range you set.                           | <b>N</b>    |
| RH% Range                                                                                                    | 20% / 60% > |
| Chamber GPP Not Decreasing<br>Send an alert if the grains in affected<br>area of chambers do not go down<br>within the specified period of time. | · ·         |
| Time Period                                                                                                    | 12 hrs. ゝ   |
| Threshold                                                                                                    | 0 >         |

## **DryPHONE** Remote Monitoring

## **QUICK START GUIDE**

Additional alerts can be transmitted in real-time when using the DryPHONE, including:

- Job Management Alerts intended for office employees
- Equipment Alerts designed for service / maintenance employees

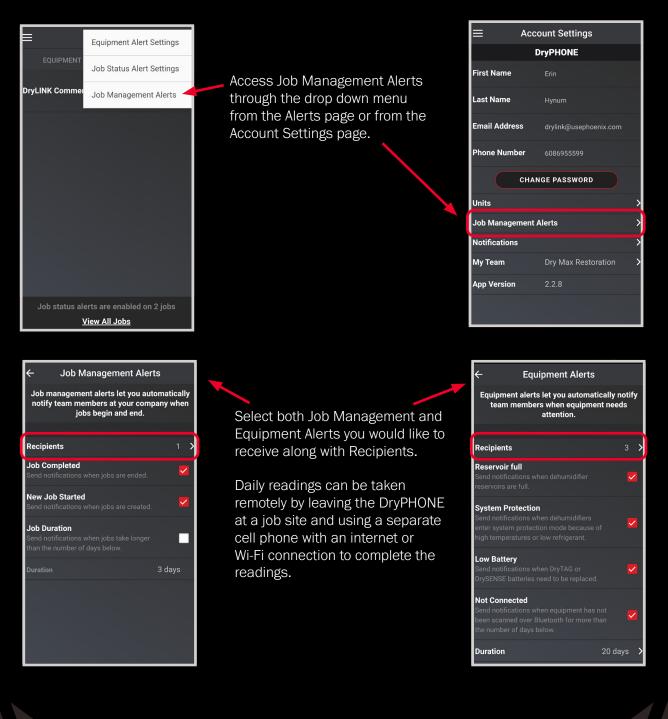